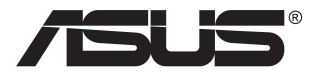

# **PA169CDV نمایشگر LCD**

**راهنمای کاربر**

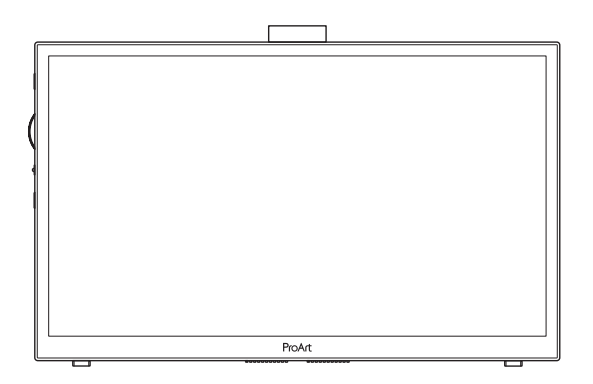

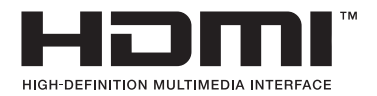

نسخه اول جوالی 2023

#### **حق نسخه برداری © 2023 .INC COMPUTER ASUSTeK کلیه حقوق محفوظ است.**

هیچ یک از بخش های این دفترچه راهنما (به غیر از مستنداتی که توسط خریدار و برای تهیه نسخه پشتیبان نگهداری می شود) شامل محصولات و نرم افزاری که در آن شرح داده شده است، نباید بدون اجازه کتبی از .INC COMPUTER ASUSTeK") ASUS )"و به هر شکل و وسیله، بازتولید، منتقل، نسخه برداری، ذخیره سازی در سیستم بازیابی یا به زبان دیگر ترجمه شود.

ضمانت نامه محصول یا سرویس در شرایط زیر تمدید نخواهد شد: )1( تعمیر، ایجاد اصالحات یا تغییرات در محصول مگر اینکه چنین تعمیرات، اصلاحات یا تغییراتی به صورت کتبی از طرف ASUS اجازه داده شده باشد، یا (۲) اگر شماره سریال محصول خراب باشد یا وجود نداشته باشد<sub>.</sub>

ASUS این دفترچه راهنما را به صورت "چنانکه هست" بدون هیچ گونه ضمانتی اعم از صریح یا ضمنی، شامل )اما نه محدود به( ضمانت های ضمنی یا شرایط قابل فروش بودن یا متناسب بودن برای یک هدف خاص ارائه می کند. تحت هیچ شرایطی ASUS، مدیران، مسئوالن، کارکنان و عوامل آن در قبال هیچ گونه خسارت غیرمستقیم، خاص، ضمنی، یا تبعی (شامل خسارات مربوط به از دست رفتن سود، از دست دادن کسب و کار، از دست دادن کاربرد یا داده ها، اختلال در کسب و کار و غیره) مسئولیتی ندارد، حتی اگر به ASUS در مورد احتمال چنین خساراتی ناشی از هر گونه نقص یا اشتباه در این دفترچه راهنما یا محصول اطالع داده شده باشد.

مشخصات و اطالعات موجود در این دفترچه راهنما تنها برای استفاده از اطالعات ارائه شده است و ممکن است در هر زمان بدون اطالع قبلی تغییر کند و نباید به عنوان تعهدی برای ASUS تفسیر شود. ASUS هیچ گونه مسئولیتی یا تعهدی در قابل هر گونه اشتباه و عدم صحت مطالب مندرج در این دفترچه راهنما، از جمله محصوالت و نرم افزار های شرح داده شده در آن را به عهده نمی گیرد.

محصوالت و نام شرکت های ذکر شده در این دفترچه راهنما ممکن است عالئم تجاری ثبت شده یا حق انحصاری شرکت های مربوطه باشد یا خیر و تنها برای شناسایی یا توضیح و به نفع صاحبان آنها استفاده شده است بدون اینکه قصدی برای تجاوز به این حقوق وجود داشته باشد.

## فهرست مطالب

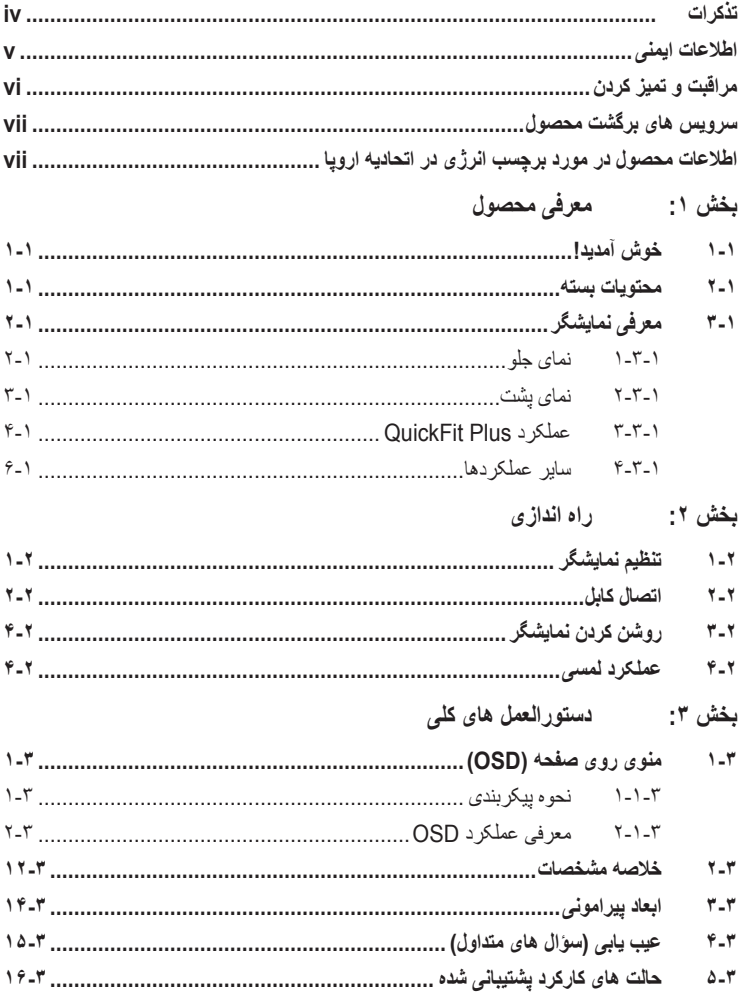

## **تذکرات**

#### **بیانیه کمیته ارتباطات فدرال**

<span id="page-3-0"></span>این دستگاه از بخش 15 قوانین FCC تبعیت می کند. کارکرد تحت دو شرط زیز قرار دارد:

- این دستگاه نباید تداخل مضر ایجاد کرده، و
- این وسیله باید هر نوع تداخل دریافتی، حتی تداخلی که سبب ایجاد عملکرد نامطلوبی شود را بپذیرد.

این دستگاه مورد آزمایش قرار گرفته و با محدودیت های دستگاه دیجیتال کالس B و همچنین بخش 15 از قوانین FCC مطابقت دارد. این محدودیت ها به منظور فراهم آوردن محافظت در برابر تداخل های مضر هنگام نصب در مکان های مسکونی طراحی شده است. این دستگاه می تواند انرژی فرکانس رادیویی تولید کرده، از آن استفاده کند و آن را منتشر کند، و در صورتی که با توجه به دستورالعمل های سازنده نصب و استفاده نشود، ممکن است تداخل مضری را در ارتباطات رادیویی ایجاد کند. با این وجود، تضمینی مبنی بر عدم ایجاد تداخل در یک نصب خاص وجود ندارد. اگر این وسیله در دریافت رادیویی یا تلویزیونی تداخل مضر ایجاد کرد؛ که این امر را می توان آن را با روشن و خاموش کردن این وسیله مورد بررسی قرار داد، به کاربر توصیه می شود با انجام یک یا چند مورد از اقدامات زیر، تداخل را از بین ببرد:

- جهت آنتن گیرنده یا مکان آن را تغییر دهید.
- فاصله بین دستگاه و گیرنده را بیشتر کنید.
- دستگاه را به یک پریز یا مدار متفاوت از پریز و مدار گیرنده وصل کنید.
- برای راهنمایی، با فروشنده یا یک فرد متخصص مجرب رادیو یا تلویزیون مشورت کنید.

الزم است از کابل های دارای محافظ برای اتصال نمایشگر به کارت گرافیک استفاده کنید تا از قوانین FCC تبعیت کنید. تغییرات یا اصالحاتی كه مورد تاييد صريح افراد مسئول سازگاری نباشد، می تواند به باطل شدن اجازه كاربر برای كار كردن با دستگاه منجر شود.

#### **بیانیه بخش ارتباطات کانادا**

این دستگاه دیجیتالی طبق قوانین تداخل رادیویی بخش ارتباطات کانادا از نظر انتشار پارازیت رادیویی از دستگاه دیجیتال در محدوده کالس B قرار دارد.

اين دستگاه ديجيتال رده B با ICES-003 کانادا ساز گار است.

این دستگاه دیجیتال کالس B از تمامی شرایط الزم عنوان شده در قوانین مربوط به دستگاه های ایجادکننده تداخل در کانادا برخوردار است.

Cet appareil numérique de la classe B respecte toutes les exigences du Réglement sur le matériel brouiller du Canada.

## **اطالعات ایمنی**

- <span id="page-4-0"></span> قبل از راه اندازی نمایشگر، همه اسناد ارائه شده به همراه بسته بندی محصول را به دقت مطالعه کنید.
- برای جلوگیری از بروز آتش سوزی یا هرگونه شوک، هرگز نمایشگر را در مقابل بارندگی یا رطوبت قرار ندهید.
- هرگز قاب دور نمایشگر را باز نکنید. ولتاژ زیاد و خطرناک داخل نمایشگر ممکن است باعث بروز جراحت فیزیکی خطرناک شود.
	- اگر منبع برق قطع شده است، هرگز آن را شخصاً تعمیر نکنید ِ با متخصص تعمیرکار مجاز یا فروشنده تان تماس بگیرید.
		- قبل از استفاده از دستگاه، بررسی کنید همه کابل ها به درستی وصل باشند و کابل های برق آسیبی ندیده باشند. اگر هرگونـه آسیبـی را متوجه شدید، فوراً با فروشنده تماس بگیرید.
	- شکاف ها و ورودی های موجود در پشت یا باالی قاب دستگاه برای تهویه هوا ارائه شده اند. این شکاف ها را نپوشانید. هرگز این محصول را در نزدیکی یا روی رادیاتور یا منابع گرما قرار ندهید مگر اینکه تهویه مناسب انجام شود.
- نمایشگر فقط باید از منبع برق مشخص شده بر روی برچسب استفاده کند. اگر از نوع منبع برق خانه مطمئن نیستید، با فروشنده یا شرکت برق محلی تماس بگیرید.
	- از دوشاخه برق مناسبی استفاده کنید که از استانداردهای برق محلی تبعیت کند.
- از قرار دادن فشار زیاد روی سیم ها و کابل های برق خودداری کنید. قرار دادن فشار زیاد ممکن است باعث بروز آتش سوزی یا برق گرفتگی شود.
- از گرد و خاک، رطوبت و دماهای بسیار زیاد یا کم اجتناب کنید. نمایشگر را در جایی قرار ندهید که احتمال خیس شدن آن وجود داشته باشد. نمایشگر را روی یک سطح ثابت و هموار قرار دهید.
	- در صورت بروز صاعقه یا اگر از دستگاه برای مدت زمان طوالنی استفاده نمی کنید، دوشاخه را از پریز جدا کنید. این کار مانع از بروز آسیب در دستگاه به دلیل تغییر در ولتاژ برق می شود.
		- هیچ نوع جسمی را روی شکاف های قاب نمایشگر فشار ندهید و هیچ مایعی را در آن نریزید.
	- برای اطمینان از عملکرد رضایت بخش دستگاه، از نمایشگر فقط با کامپیوترهای موجود در فهرست UL استفاده کنید که طراحی دوشاخه مناسب با ولتاژ 100 تا 240 ولت داشته باشند.
- اگر با مشکل فنی در رابطه با نمایشگر مواجه شدید، با متخصص سرویس کار مجاز یا فروشنده دستگاه تماس بگیرید.
	- تنظیم کنترل صدا و همچنین اکوالیزر روی حالتی بجز قسمت وسط ممکن است باعث افزایش ولتاژ خروجی گوشی/هدفون شود و در نتیجه سطح فشار صدا را افزایش دهد.

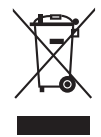

نماد سطل زباله با عالمت ضربدر نشانگر این است که محصول )تجهیزات الکتریکی، الکترونیکی و باتری های سلولی حاوی جیوه) نباید در زباله های شهری قرار گیرد. برای اطلاع از نحوه ازبین بردن محصولات الکترونیکی، مقررات محلی را بررسی کنید.

## **AEEE** yönetmeliğine uygundur

## **مراقبت و تمیز کردن**

- <span id="page-5-0"></span> قبل از بلند کردن یا تغییر محل نمایشگر، بهتر است کابل ها و سیم های برق را جدا کنید. هنگامی که نمایشگر را در محل مربوطه قرار می دهید، از روش های مناسب بلند کردن آن پیروی کنید. وقتی نمایشگر را بلند می کنید یا جابجا می کنید، لبه های دستگاه را در دست بگیرید. نمایشگر را با پایه یا سیم بلند نکنید.
- تمیز کردن. نمایشگر را خاموش کنید و سیم برق را جدا کنید. سطح نمایشگر را با پارچه ای بدون پرز تمیز کنید که سایشی روی سطح دستگاه ایجاد نکند. لکه های ماندگار را می توانید با یک پارچه مرطوب شده با تمیزکننده مالیم پاک کنید.
- از تمیزکننده حاوی الکل یا استون استفاده نکنید. از تمیزکننده ای استفاده کنید که مناسب استفاده با LCD باشد. هرگز تمیزکننده را مستقیماً روی صفحه نپاشید زیرا ممکن است قطرات أب وارد نمایشگر شوند و باعث بروز برق گرفتگی شوند.

#### **عالئم زیر در رابطه با نمایشگر طبیعی هستند:**

- بسته به الگوی دسک تاپ مورد استفاده ممکن است روشنایی روی صفحه کمی ناهموار باشد.
- اگر تصویر مشابهی برای مدت چند ساعت نمایش داده شود، بعد از تعویض تصویر ممکن است سایه ای از صفحه قبلی همچنان نمایش داده شود. صفحه به آرامی این حالت را از بین می برد یا می توانید چند ساعت آن را خاموش کنید.
	- اگر صفحه سیاه می شود یا چشمک می زند، یا اگر حالتی پیش می آید که دیگر نمی توانید کار کنید، برای تعمیر آن با فروشنده یا مرکز تعمیرات تماس بگیرید. صفحه را شخصاً تعمیر نکنید!

#### **عالئم قراردادی مورد استفاده در این دفترچه راهنما**

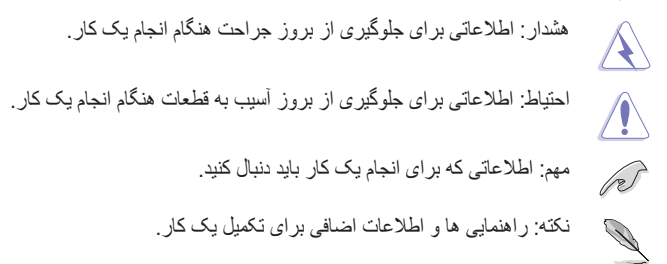

#### **از کجا به اطالعات بیشتر دسترسی پیدا کنید**

<span id="page-6-0"></span>برای کسب اطالعات بیشتر و دسترسی به روز رسانی های محصول و نرم افزار، به منابع زیر مراجعه کنید.

#### **- وبسایت های ASUS**

وبسایت جهانی ASUS حاوی اطالعات به روز رسانی شده درباره سخت افزار و نرم افزار ASUS است. به **[com.asus.www://http](http://www.asus.com)** مراجعه کنید

#### **- اسناد اختیاری**

بسته بندی محصول ممکن است حاوی اسناد اختیاری باشد که توسط فروشنده اضافه شده اند. این اسناد بخشی از بسته بندی استاندارد محصول نیستند.

## **سرویس های برگشت محصول**

برنامه های بازیافت و برگشت ASUS از تعهد این شرکت به باالترین استانداردها در مورد محافظت از محیط زیست ناشی می شود. ما به ارائه راه حل هایی برای مشتریانمان معتقدیم که شما با استفاده از آن ها بتوانید محصوالت، باتری ها، سایر قطعات و همچنین مواد بسته بندی ما را به صورت مسئوالنه بازیافت کنید.

> ً به برای کسب اطالعات بیشتر درباره بازیافت در مناطق مختلف، لطفا بروید. http://csr.asus.com/english/Takeback.htm

**اطالعات محصول در مورد برچسب انرژی در اتحادیه اروپا**

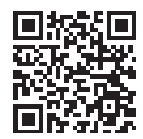

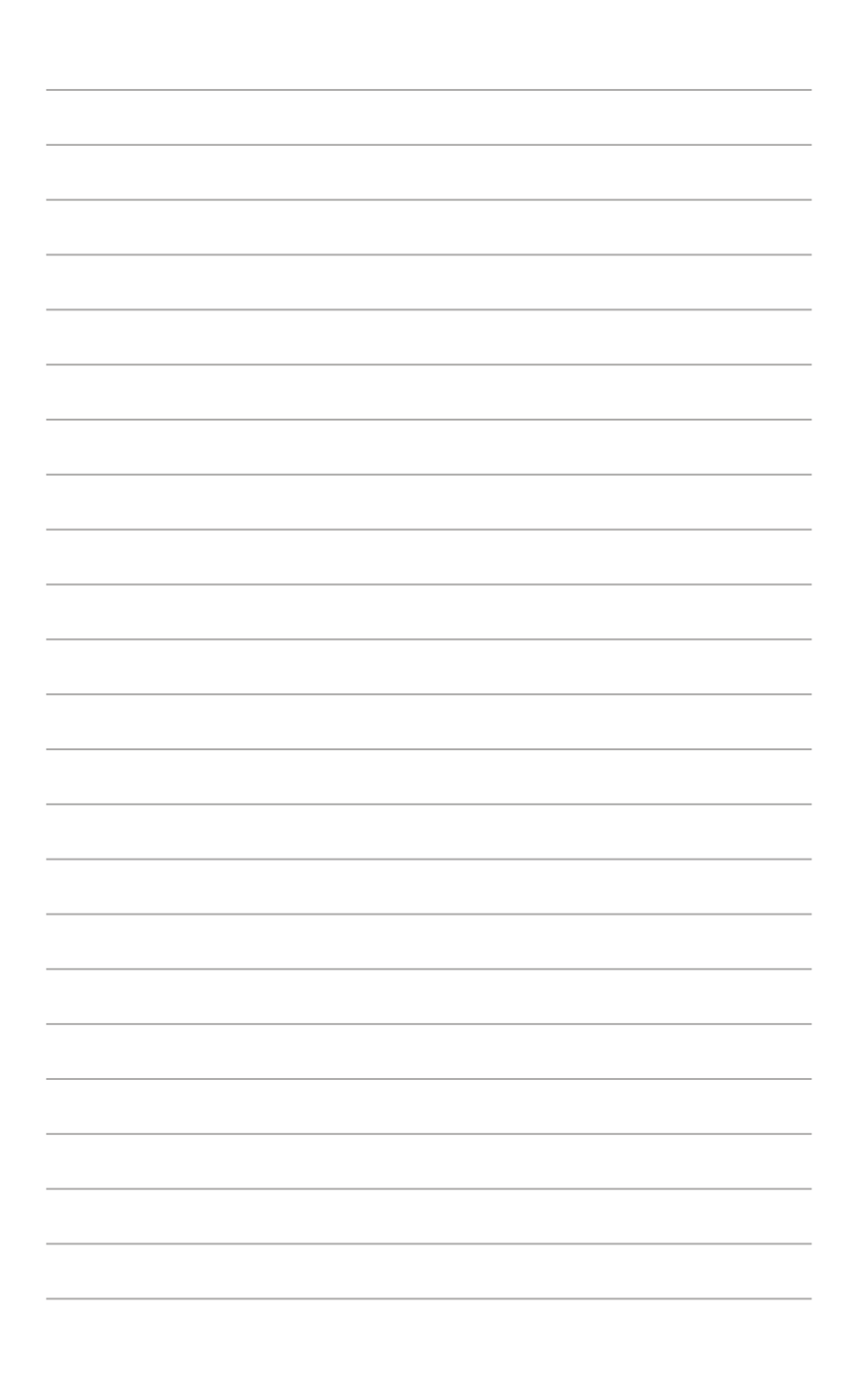

## **1-1 خوش آمدید!**

متشکریم که نمایشگر LCD® ASUS را خریداری کردید!

<span id="page-8-0"></span>جدیدترین نمایشگر صفحه گسترده LCD ارائه شده از طرف ASUS، صفحه نمایشی باریک تر، پهن تر و شفاف تر را ارائه می کند، همراه با تعداد زیادی از ویژگی ها که تجربه مشاهده شما را بهبود می بخشد.

با این ویژگی ها، می توانید آسایش و لذت را به تماشا بنشینید که این نمایشگر به شما هدیه می کند.

### **2-1 محتویات بسته**

بسته بندی دستگاه را برای مشاهده موارد زیر بررسی کنید:

- نمایشگر LCD کیف حمل گزارش کالیبراسیون راهنمای شروع به کار سریع کارت ضمانت کابل برق آداپتور کابل HDMI کابل C-Type USB قلم ProArt
	-

نوک قلم و گیره

P

در صورتی که هر یک از این اقالم دچار آسیب دیدگی شده اند و یا وجود ندارند، با فروشنده تماس بگیرید.

**3-1 معرفی نمایشگر**

## <span id="page-9-1"></span>**1-3-1 نمای جلو**

<span id="page-9-0"></span>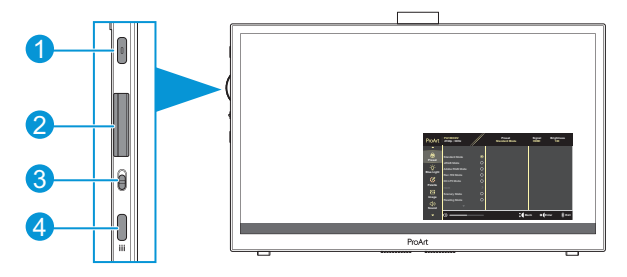

- دکمه روشن-خاموش/نشانگر برق:
- نمایشگر را روشن/خاموش می کند.
- مفهوم رنگی نشانگر برق مانند جدول زیر است.

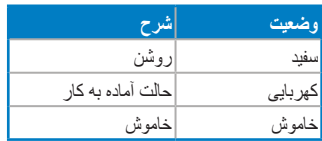

- کلید شماره گیری:
- برای انتخاب گزینه های منو، به باال و پایین حرکت کنید.

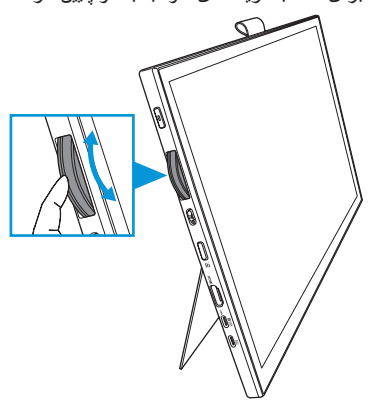

<span id="page-10-0"></span> برای ورود به منوی فرعی یا تأیید انتخابتان، روی enter( ورود( فشار دهید.

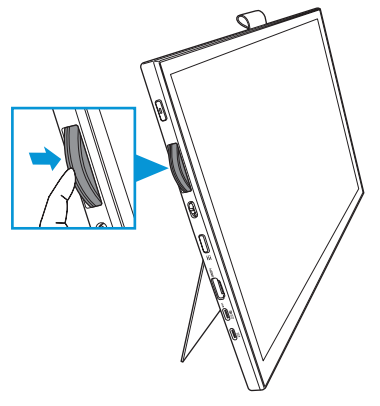

- جابجایی:
- به باال بلغزانید تا کلید شماره گیری بدون هیچ حرکتی بچرخد.
	- به باال بلغزانید تا کلید شماره گیری با کلیک بچرخد.

- دکمه منو:

- به منوی روی صفحه وارد می شود/از آن خارج می شود.
	- به منوی روی صفحه قبلی برمی گردد.
		- **2-3-1 نمای پشت**

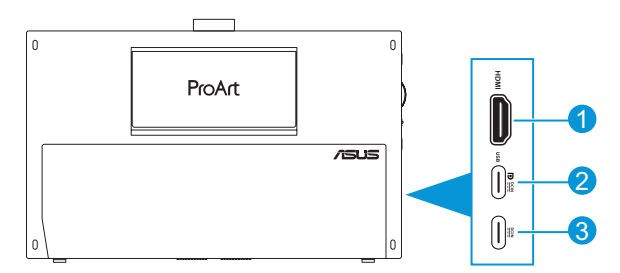

- **پورت HDMI**: این پورت برای اتصال دستگاه سازگار با HDMI است.
- **پورت C-Type USB**: این پورت برای اتصال دستگاه سازگار با C-Type USB/DisplayPort است. همچنین از این پورت برای اتصال با کابل upstream USB استفاده می شود که عملکردهای طراحی لمسی و با قلم و به روز رسانی نرم افزار را پشتیبانی می کند.

فقط برای اتصال DP C-USB، روشنایی صفحه 180 نیت )معمول( است.

- **پورت C-Type USB**: این پورت آداپتور را متصل می کند.

## **3-3-1 عملکرد Plus QuickFit**

<span id="page-11-0"></span>عملکرد Plus QuickFit دارای 4 نوع الگو است: )1( منطقه امن )2( عالمت گذار مرکز )3( Customization( 4 )Ruler. برای فعال کردن این الگوها، دکمه **منو** را فشار دهید و **Plus QuickFit** را انتخاب کنید. برای انتخاب الگوی دلخواه از کلید شماره گیری استفاده کنید.

- نما هقطنم

به طراحان و کاربران کمک می کند محتوا و طرح کلی را روی یک صفحه سازماندهی کنند و شکل ظاهری و حس هماهنگی ایجاد کنند.

زبان های انتخابی در زیر آورده شده اند:

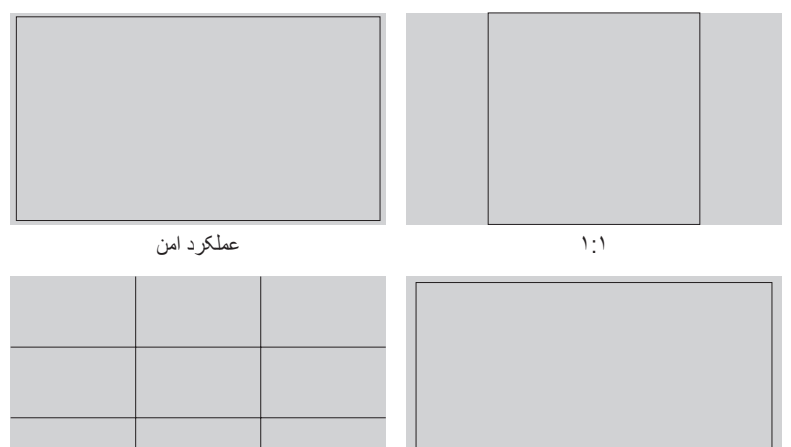

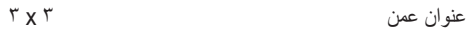

#### ۲- می علامت گذار مرکز

نوع عالمت گذار مرکز را انتخاب کنید. زبان های انتخابی در زیر آورده شده اند:

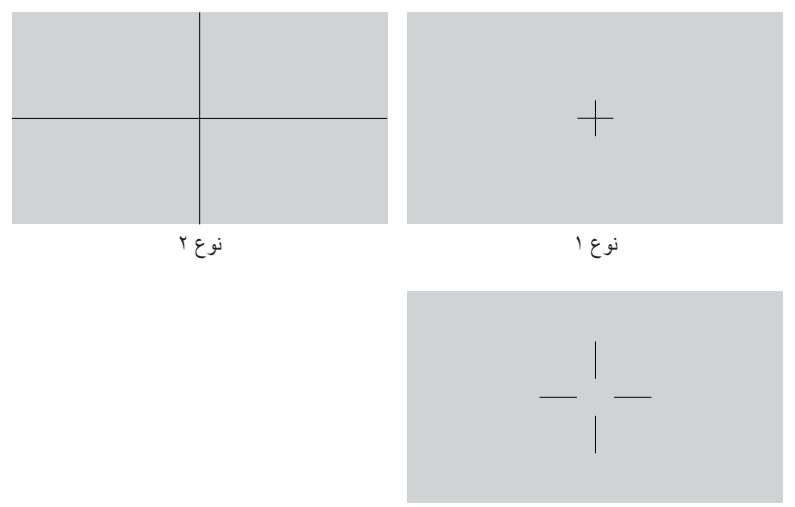

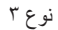

#### Customization - T

با حرکت دادن کلید شماره گیری به باال و پایین می توانید اندازه فریم را تعیین کنید. برای جابجایی بین تنظیمات افقی (عرض) و عمودی (طول)، کلید شماره کیری را فشار دهید<sub>.</sub> سپس دکمه **روشن-خاموش** را فشار دهید تا اندازه فریم نمایش داده شود و بتوانید واحد اندازه گیری را بین متریک و امپریال تغییر دهید.

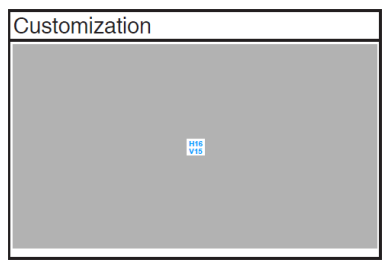

Ruler  $-F$ 

<span id="page-13-0"></span>این الگو، خط کشی را در باال و سمت چپ نمایش می دهد. می توانید دکمه **روشن-خاموش** فشار دهید تا واحد اندازه گیری بین متریک و امپریال جابجا شود.

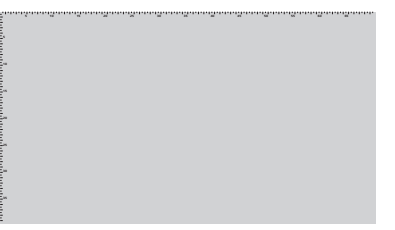

## **4-3-1 سایر عملکردها**

## $HDR \t-1$

این نمایشگر از فرمت HDR پشتیبانی می کند. وقتی محتوای HDR تشخیص داده می شود، پیام "HDR روشن" و صفحه اطالعات نمایش داده می شود.

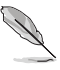

محتوای HDR درصورت روشن بودن حالت PBP/PIP پشتیبانی نمی شود.

## **1-2 تنظیم نمایشگر**

 پایه فشاری باال را باز کنید تا زاویه نمایشگر تا 17 درجه تنظیم شود.

<span id="page-14-0"></span>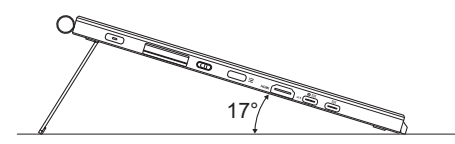

 پایه فشاری پایین را باز کنید تا زاویه نمایشگر بین 54 تا 75 درجه تنظیم شود.

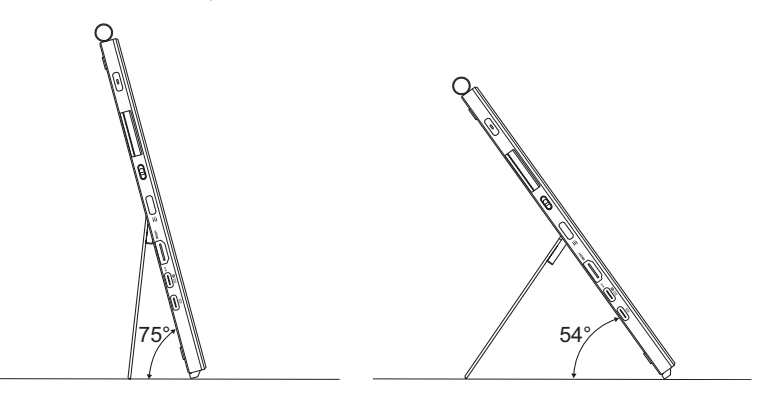

## **2-2 اتصال کابل**

کابل ها را طبق دستورالعمل زیر وصل کنید:

<span id="page-15-0"></span>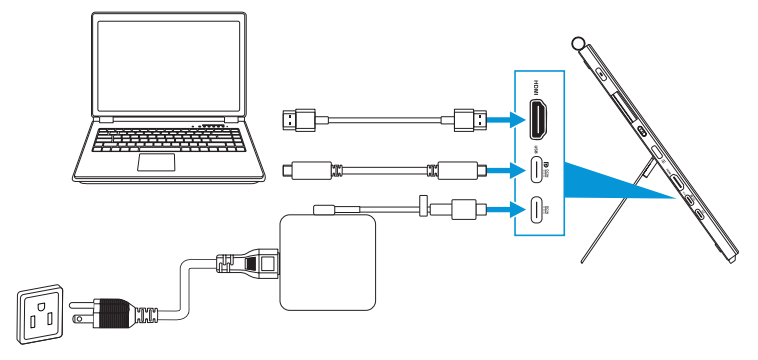

- **برای اتصال کابل برق:** دوشاخه C-Type آداپتور را به پورت C-Type USB نمایشگر وصل کنید، سپس دوشاخه 3 پینی آداپتور را به سیم برق وصل کنید. سپس سیم برق را به پریز برق بزنید.
	- **برای اتصال کابل C-Type USB/HDMI:**

- یک طرف کابل C-Type USB/HDMI را به پورت C-Type USB/HDMI نمایشگر وصل کنید. - یک طرف دیگر کابل C-Type USB/HDMI \*را به پورت C-Type USB/HDMI دستگاه وصل کنید.

توصیه می شود از کابل C-Type K4 مورد تأیید USB استفاده کنید که بتواند 4 آمپر )یا حداکثر 4 آمپر( را پشتیبانی کند. اگر منبع سیگنال از حالت Alt DP پشتیبانی می کند، همه سیگنال های داده، صدا و ویدیو قابل انتقال هستند.

 **برای استفاده از عملکرد upstream USB( برای حالت لمسی/قلم(:** از کابل C-Type USB استفاده کنید و یک انتهای رابط C-Type را به عنوان upstream به پورت C-Type USB نمایشگر وصل کنید، و انتهای دیگر را به پورت C-Type USB کامپیوتر وصل کنید. یا از کابل C-Type USB به A-Type استفاده کنید، رابط C-Type را به عنوان upstream به پورت C-Type USB نمایشگر وصل کنید، و رابط A-Type را به پورت A-Type USB کامپیوتر وصل کنید. مطمئن شوید جدیدترین سیستم عامل 10/11 Windows روی کامپیوتر نصب باشد. این کار، پورت های USB روی نمایشگر را فعال می کند.

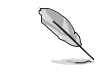

با اتصال این کابل ها، می توانید سیگنال دلخواهرا از گزینه "انتخاب ورودی" در منوی روی صفحه انتخاب کنید.

 **اگر می خواهید فقط کابل C-Type USB را وصل کنید:** انتهای دیگر کابل C-Type USB را از نوت بوک به پورت عملکرد کامل C-Type CDV169PA وصل کنید )نوت بوک/سایر دستگاه ها به حالت DisplayPort Alt و حداقل خروجی برق 16 وات PD نیاز دارند).

 **برای استفاده از صفحه لمسی و عملکردهای قلم:**

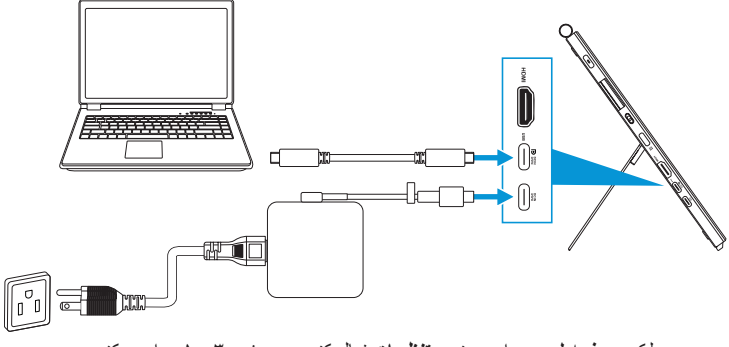

- عملکرد **یسمل هحفص** را در منوی **تامیظنت** فعال کنید. به [صفحه 3](#page-28-0) 3- مراجعه کنید. - نمایشگر و نوت بوک را با استفاده از کابل C-Type USB وصل کنید.

 برای استفاده از عملکردهای قلم و صفحه لمسی، الزم است هنگام استفاده از اتصال HDMI، کابل C-Type USB را برای upstream به دستگاهتان وصل کنید. توصیه می شود برای بهترن عملکرد ممکن، آداپتور را وصل کنید.

 اگر فقط کابل های C-Type USB و HDMI را به نمایشگر و نوت بوک وصل می کنید، همچنان می توانید از عملکردهای صفحه لمسی و قلم استفاده کنید. اما روشنایی صفحه 180 نیت است.

)وقتی آداپتور وصل نیست، روشنایی صفحه CDV169PA فقط 180 نیت است(.

- اگر فقط آداپتور و کابل HDMI را به نمایشگر و نوت بوک وصل می کنید، عملکردهای صفحه لمسی و قلم کار نمی کنند. برای فعال کردن عملکرد لمسی/قلم، همچنان الزم است کابل C-Type USB را وصل کنید.
	- اگر فقط کابل های C-Type USB را به نمایشگر و نوت بوک وصل می کنید، همچنان می توانید از عملکردهای صفحه لمسی و قلم استفاده کنید. اما روشنایی صفحه 180 نیت است. )وقتی آداپتور وصل نیست، روشنایی صفحه CDV169PA فقط 180 نیت است. نوت بوک/ دستگاه متصل به C-Type USB نیاز دارند )حالت Alt DisplayPort و حداقل خروجی برق 15 وات.((

## **3-2 روشن کردن نمایشگر**

<span id="page-17-0"></span>دکمه **روشن-خاموش** را فشار دهید. برای اطالع از محل دکمه **روشن-خاموش** به [صفحه 1](#page-9-1)11 مراجعه کنید. نشانگر روشن-خاموش به رنگ سفید روشن می شود تا نشان دهد که نمایشگر روشن است.

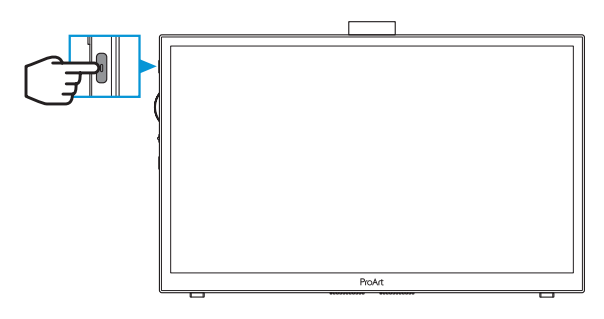

## **4-2 عملکرد لمسی**

این دستگاه یک نمایشگر لمسی است که از فناور ی صفحه لمسی ۱۰ نقطه ای استفاده می کند. لطفاً از جدیدترین سیستم عامل مثل 10/11 Windows استفاده کنید.

 می توانید از قابلیت لمسی تک انگشتی یا چند انگشتی تا حداکثر 10 نقطه لمسی همزمان استفاده کنید. برای تنظیم عملکرد لمسی برای اولین بار، مراحل زیر را دنبال کنید.

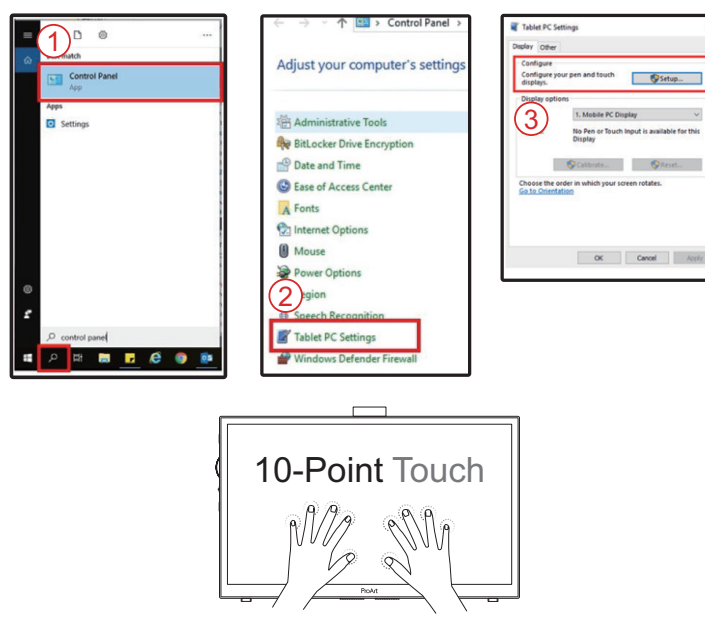

- برای فعال کردن قابلیت لمسی، الزم است نمایشگر را با استفاده از کابل C-Type USB به کامپیوتر وصل کنید.
	- الزم نیست درایور لمسی دیگری را نصب کنید.
- این دستگاه به شما امکان می دهد قابلیت های لمسی زیادی را اجرا کنید مثل ضربه زدن، گرفتن، نزدیک کردن انگشتان به هم، چرخاندن، زوم کردن، کشیدن انگشتان و دیگر موارد. این حالت ها به شما امکان می دهند برنامه ها را راه اندازی کرده و به تنظیمات دستگاه دسترسی داشته باشید.
	- با استفاده از حالت های دستی در این دستگاه می توانید این عملکردها را فعال کنید.

- **1-3 منوی روی صفحه )OSD)**
	- **1-1-3 نحوه پیکربندی**

<span id="page-19-0"></span>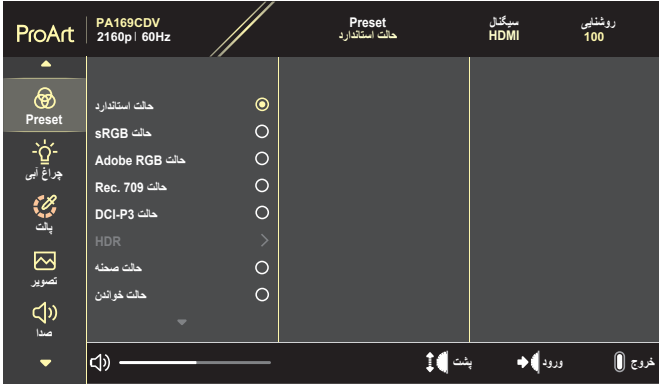

- دکمه **منو** را فشار دهید تا منوی OSD فعال شود.
- برای پیمایش در عملکردها، کلید شماره گیری را به باال/پایین حرکت دهید. عملکرد مورد نظر را پررنگ کنید و کلید شماره گیری را فشار دهید تا فعال شود. اگر عملکرد انتخابی دارای منوی فرعی است، کلید شماره گیری را به باال/پایین حرکت دهید تا در بین عملکردهای منوی فرعی جابجا شوید. عملکرد مورد نظر را در منوی فرعی پررنگ کنید و کلید شماره گیری را فشار دهید تا فعال شود.
	- برای تغییر تنظیمات عملکرد انتخاب شده، کلید شماره گیری را به باال/پایین حرکت دهید.
- برای خارج شدن از منوی روی صفحه و ذخیره کردن، دکمه **منو** را مکرراً فشارد هید تا زمانی که منوی روی صفحه محو شود. برای تنظیم سایر عملکردها، مراحل 3-1 را تکرار کنید.

## **2-1-3 معرفی عملکرد OSD**

#### **- ProArtPreset**

<span id="page-20-0"></span>این کارکرد حاوی 10 کارکرد فرعی است که می توانید به دلخواه انتخاب کنید. هر حالت دارای انتخاب بازنشانی است که به شما امکان می دهد تنظیم را حفظ کرده یا به حالت پیش تنظیم برگردید.

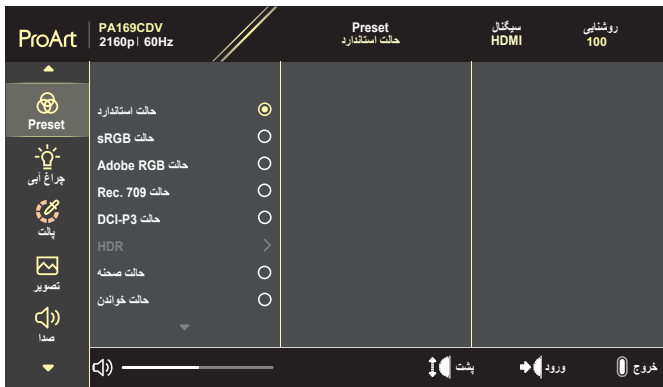

- **درادناتسا تلاح**: بهترین انتخاب برای ویرایش اسناد است.
- **تلاحAdob تلاح**: با فضای رنگی RGB Adobe سازگار است.
- **تلاحتلاح**: با فضای رنگی sRGB سازگار است و حالت sRGB بهترین انتخاب برای جستجو در وب است.
	- **تلاحRec تلاح**: با فضای رنگی .709Rec سازگار است.
		- **تلاحD تلاح**: سازگار با فضای رنگی 3P-DCI.
	- **HDR**: 2084ST را با ترکیب رنگ 3P-DCI و نقطه سفید 65D نمایش می دهد.
- Optimized PQ: بهترین عملکرد HDR این صفحه نمایش را ارائه می کند طوری که دقت تصویر از نظر شفافیت صفحه به صورت 2084ST است.
- Clip PQ: منحنی PQ را تا جایی که حداکثر روشنایی و دقت ارائه شود حفظ می کند. مقدار کد 2084ST که بیشتر از حداکثر قدرت نمایش است مطابق با حداکثر روشنایی خواهد بود.
	- Basic PQ: عملکرد HDR مربوط به حالت کلی و پشتیبانی شده HDR را در نمایشگرها ارائه می کند.
		- **هنحص تلاح**: بهترین انتخاب برای نمایش عکس در صحنه است.
			- **ندناوخ تلاح**: این بهترین انتخاب برای خواندن کتاب است.
		- حالت کاربر **۱/حالت کاربر ۲**: می توانید تنظیم رنگ را در حالت پیشرفته انجام دهید.

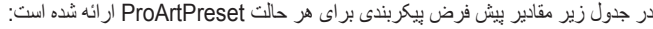

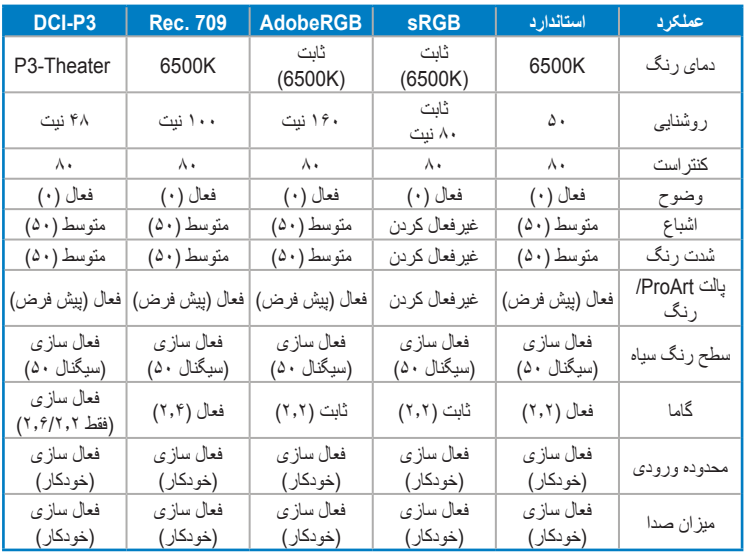

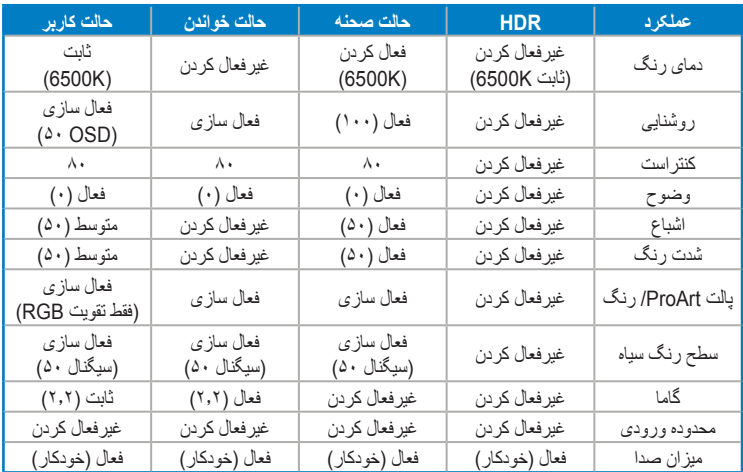

حالت استاندارد را برای صرفه جویی انرژی Star Energy انتخاب کنید

این دستگاه از STAR ENERGY تبعیت می کند.

پیکربندی ها و تنظیمات اولیه دستگاه در زمان ارسال سازگار با STAR ENERGY هستند و برای صرفه جویی بهینه انرژی ازطرف STAR ENERGY توصیه شده اند. نکته: اگر بعضی از ویژگی ها و عملکردهای نوری خاص را فعال کنید )مثل روشن شدن سریع(، ممکن

است میزان مصرف انرژی بیشتر از حد تعیین شده در مشخصات STAR ENERGY باشد.

**- یبآ ر ن رتلیف**

سطح فیلتر نور آبی را تنظیم کنید.

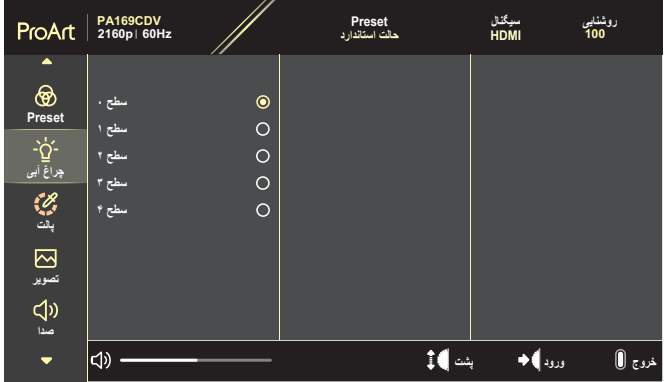

- **حط س**: بدون تغییر.
- **حط س~**:**4** هر چه سطح آن بیشتر باشد، نور آبی کمتر اتساع می شود. وقتی فیلتر نور آبی فعال است، تنظیم پیش فرض "حالت استاندارد" است که به صورت خودکار وارد می شود. از سطح 1 تا سطح ۳، عملکرد روشنایی توسط کاربر قابل پیکربندی است. سطح ۴ یک تنظیم بهینه سازی شده است. از گواهی نور آبی کم TUV تبعیت می کند. عملکرد روشنایی توسط کاربر قابل پیکربندی نیست.

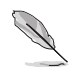

برای کم کردن میزان فشار به چشم به موارد زیر مراجعه کنید:

- کاربر باید بعد از کار کردن به مدت طوالنی با دستگاه، مدتی استراحت کند. توصیه می شود بعد از ١ ساعت کار متوالی با کامپیوتر ، کمی استراحت کنید (حداقل ۵ دقیقه). اگر چند بار استراحت کوتاه داشته باشید تأثیر بیشتری در مقایسه با یک استراحت طوالنی مدت دارد.
	- ً به چشمشان برای اینکه میزان خشکی و خستگی چشم به حداقل برسد، کاربران باید مرتبا استراحت دهند و برای این کار روی اجسامی که در فاصله دوری هستند تمرکز کنند.
	- ًتمرین های چشم سبب می شوند میزان خستگی و فشار چشم کاهش یابد. این تمرین ها را مرتبا  $\bullet$ تکرار کنید. اگر فشار چشم ادامه دارد، با چشم پزشک مشورت کنید. تمرین های چشم: )1( مرتباً به بالا و پایین نگاه کنید (۲) به آر امی چشم هایتان را بچرخانید (۳) چشم هایتان را به صورت دورانی حرکت دهید.
		- باال بودن سطح نور آبی ممکن است باعث فشار به چشم شود و حالت AMD( دژنراسیون ماکوال( ایجاد کند. فیلتر نور آبی می تواند تا %70 )حداکثر( نور آبی مضر را کاهش دهد تا حالت CVS( سندرم بینایی ناشی از کار با کامپیوتر( ایجاد نشود.

با نمایشگرهای CARE EYE ASUS از چشمانتان محافظت کنید. جدیدترین نمایشگرهای ASUS دارای فناوری های انحصاری Filter Light Blue( فیلتر نور آبی( و Flicker free (بدون لرزش) هستند که از سلامت چشمانتان محافظت می کنند. به این لینک مراجعه کنید: .https://www.asus.com/Microsite/display/eye\_care\_technology/

#### **- پالت ProArt**

تنظیم رنگ دلخواه را از این منو تنظیم کنید.

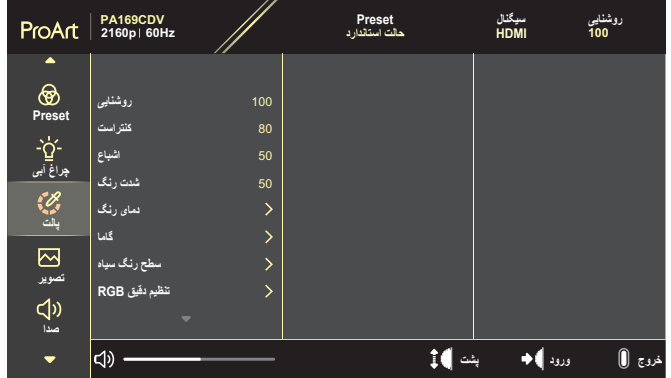

 **یيانشور**: محدوده قابل تنظیم از 0 تا 100 است.

وقتی عملکرد HDR فعال می شود، حداکثر سطح روشنایی به صورت خودکار و پیش فرض روی 400 نیت تنظیم می شود.

- **تسارتنک**: محدوده قابل تنظیم از 0 تا 100 است.
	- **عابشا**: محدوده قابل تنظیم از 0 تا 100 است.
- **گنر تدش**: رنگ تصویر را بین سبز و بنفش تغییر می دهد.
- **دمای رنگ: دارای ۵ حالت است ازجمله S000K ، 6500K ، 6500K ، K6500 ، K6500 ، K6500 ، K66** و Theater3-P.

وقتی تنظیم ProArtPreset روی حالت 3P-DCI تنظیم شده است، فقط گزینه های K6500 و P3-Theater قابل انتخاب هستند.

- **اماگ**: به شما امکان می دهد حالت رنگی را روی ،1.8 ،2.0 ،2.2 2.4 یا 2.6 تنظیم کنید.
	- **سطح <b>رنگ سیاه**: سطح سیگنال اولیه را برای تیره ترین رنگ خاکستری تنظیم می کند.
		- **قیقد میظنتظنت**: تنظیمات رنگ را پیکربندی کنید.
		- هرهب: سطوح تقویت رنگ را برای قرمز، سبز، یا آبی تنظیم می کند.
		- تسفا: مقادیر افست سطح سیاه را برای قرمز، سبز، یا آبی تنظیم می کند.
			- **بازنشانی رنگ:** تنظیمات مرتبط با رنگ را بازنشانی می کند.
- بازنشانی رنگ حالت فعلی: تنظیمات رنگ را برای حالت رنگ فعلی به مقادیر پیش فرض کارخانه بازنشانی می کند.
	- بازنشانی رنگ تمام حالت ها: تنظیمات رنگ را برای همه رنگ ها به مقادیر پیش فرض کارخانه بازنشانی می کند.

**- ريوصت**

تنظیمات مربوط به تصویر را از این منو تنظیم کنید.

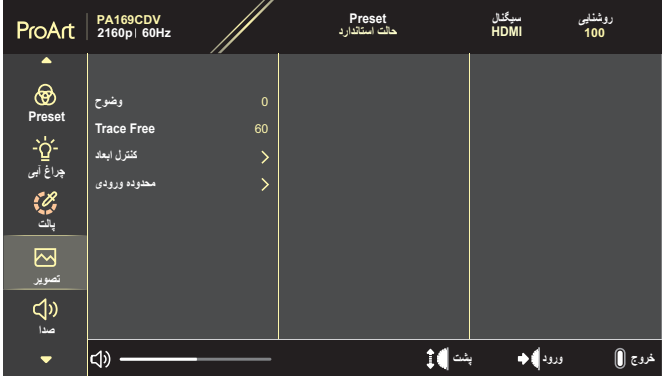

- **حوضو**: محدوده قابل تنظیم از 0 تا 100 است.
- **Free Trace**: زمان پاسخ نمایشگر را تنظیم می کند.
- **داعبا لرتنک**: نسبت ابعادی را روی لماک، ،4:3 1:1 یا OverScan تنظیم می کند.
- برای فعال کردن این عملکرد، باید کارهای زیر را انجام دهید: حالت PBP را غیرفعال کنید.
- 4:3 فقط زمانی قابل استفاده است که فرمت منبع ورودی 4:3 باشد. OverScan فقط برای منبع ورودی HDMI قابل استفاده است.
- م**حدوده ورودی**: محدوده ورودی را روی خودکار، کامل، یا Limited 16-235 تنظیم می کند.

#### **- صدا**

تنظیمات صدا را پیکربندی می کند.

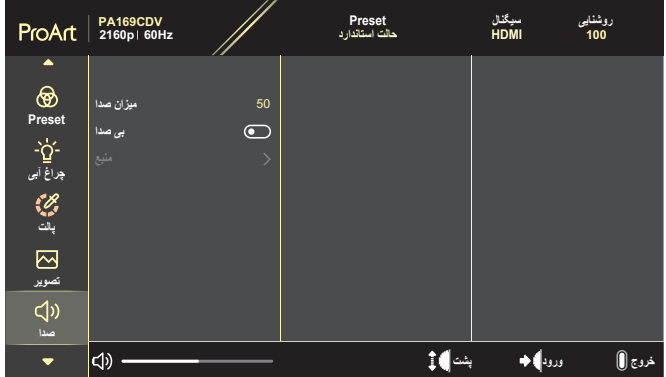

- **ادص نازيم**: میزان صدای خروجی را تنظیم می کند.
- **ادص یب**: عملکرد بیصدا کردن را فعال یا غیرفعال می کند.
- **عبنم**: انتخاب می کند صدای نمایشگر از چه منبعی پخش شود.

برای فعال کردن این عملکرد، الزم است حالت PBP/PIP را غیرفعال کنید.

#### **- میظنتP میظنت**

تنظیم PBP/PIP به شما امکان می دهد پنجره فرعی دیگری را باز کنید که از یک منبع ویدیویی دیگر در کنار پنجره اصلی از منبع ویدیوی اصلی باز می شود. با فعال کردن این عملکرد، این نمایشگر 2 تصویر را از منبع ویدیویی مختلف نمایش می دهد.

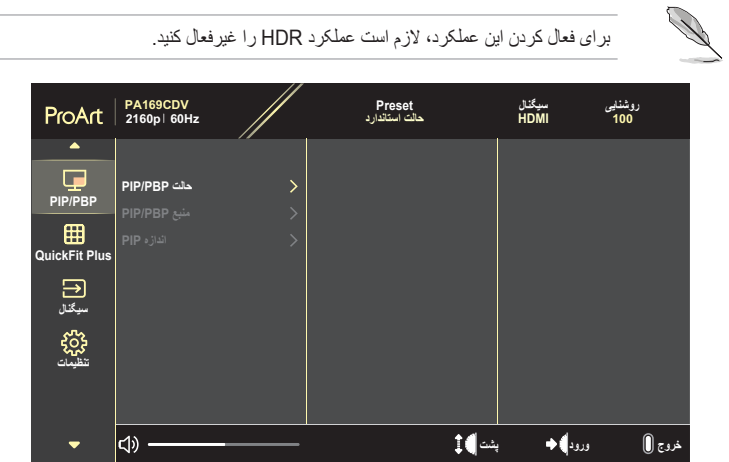

- **تلاحPI تلاح**: PIP وPBP را انتخاب کرده یا آن را غیرفعال می کند.
- **عبنمPI عبنم**: منبع ورودی ویدیو را از بین گزینه های HDMI و C-Type USB انتخاب می کند.
- **هزادناPIP**: اندازه PIP را روی کچوک، طسوتم، یا گرزب تنظیم می کند. )فقط برای حالت PIP قابل استفاده است(

#### **QuickFit Plus - Y**

کاربر می تواند پیش نمایشی از طرح کلی سند یا عکس را مستقیماً روی صفحه ببیند بدون اینکه لازم باشد نسخه آزمایشی چاپ کند.

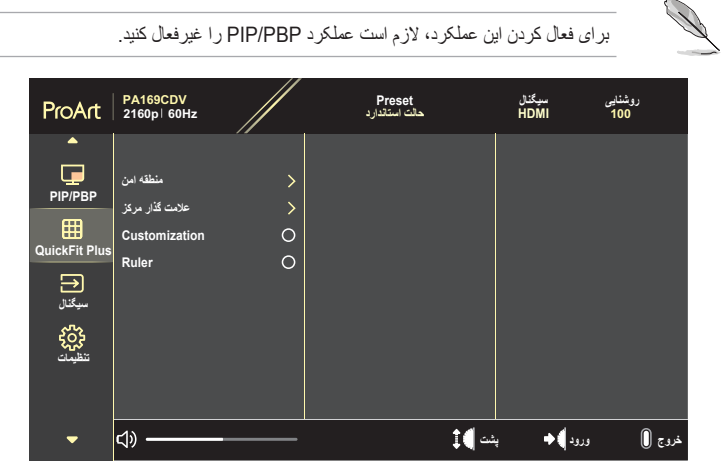

- **نما هقطنم**: به طراحان و کاربران کمک می کند محتوا و طرح کلی را روی یک صفحه سازماندهی کنند و شکل ظاهری و حس هماهنگی ایجاد کنند. زبان های انتخابی در زیر آورده شده اند: ۰۱:۱ عملکرد امن، عنوان عمن، یا ۳ × ۳.
	- **علامت گذار مرکز**: نوع علامت گذار مرکز را انتخاب می کند. زبان های انتخابی در زیر آورده شده اند: نوع ۱، نوع ۲ یا نوع ۳.
- **Customization**: با حرکت دادن کلید شماره گیری به باال و پایین می توانید اندازه فریم را تعیین کنید. برای جابجایی بین تنظیمات افقی (عرض) و عمودی (طول)، کلید شماره گیری را فشار دهید. سپس دکمه **روشن-خاموش** را فشار دهید تا اندازه فریم نمایش داده شود و بتوانید واحد اندازه گیری را بین متریک و امپریال تغییر دهید.
	- **Ruler**: این الگو، خط کشی را در باال و سمت چپ نمایش می دهد. می توانید دکمه **روشن-خاموش** فشار دهید تا واحد اندازه گیری بین متریک و امپریال جابجا شود.

 **- سیگنال**

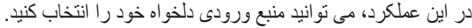

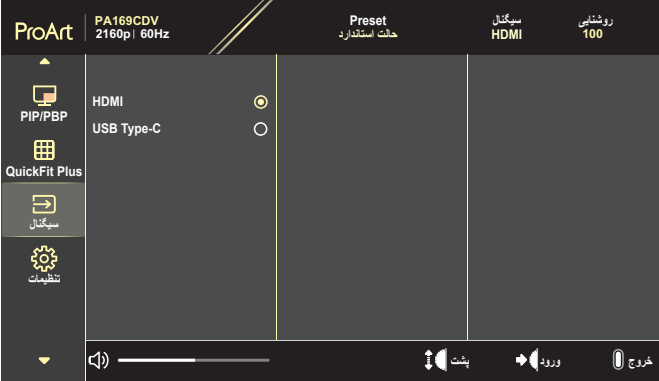

#### <span id="page-28-0"></span> **- تنظیمات**

به شما امکان می دهد سیستم را تنظیم کنید.

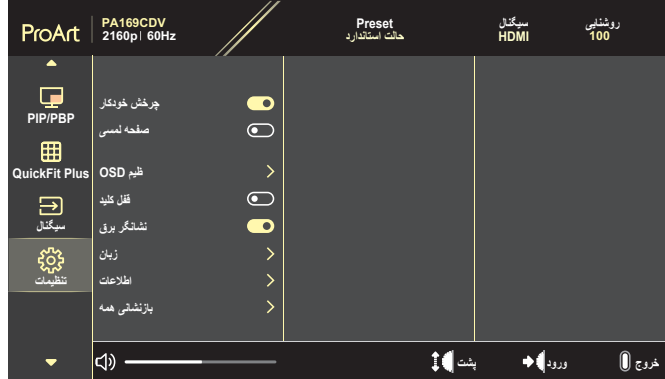

- **چرخش خودکار**: عملکرد چرخش خودکار روی صفحه را فعال یا غیرفعال می کند.
	- **یسمل هحفص**: عملکرد نمایشگر صفحه لمسی را فعال یا غیرفعال می کند.
		- **ميظOSD**: تنظیمات منوی روی صفحه را انجام می دهد.
- هفقوفقو: وقفه زمانی روی صفحه را از 10 تا 120 ثانیه تنظیم می کند.
	- تيفافش: پس زمینه OSD را از مات به شفاف تنظیم می کند.
- **دیلک لفق**: "نشور" را انتخاب کنید تا دکمه های **روشن-خاموش** و **منو** غیرفعال شوند. برای لغو عملکرد قفل کلید، دکمه **منو** را بیش از پنج ثانیه فشار دهید.
	- **قرب رگناشن**: نشانگر LED برق را روشن/خاموش می کند.
		- **نابز**: زبان منوی روی صفحه را انتخاب می کند.
- **اعالطا**: اطالعات نمایشگر را نشان می دهد.
- **همه یناشنزاب**: "هلب" را انتخاب کنید تا همه تنظیمات را به حالت پیش فرض کارخانه برگردانید.

## **2-3 خالصه مشخصات**

<span id="page-30-0"></span>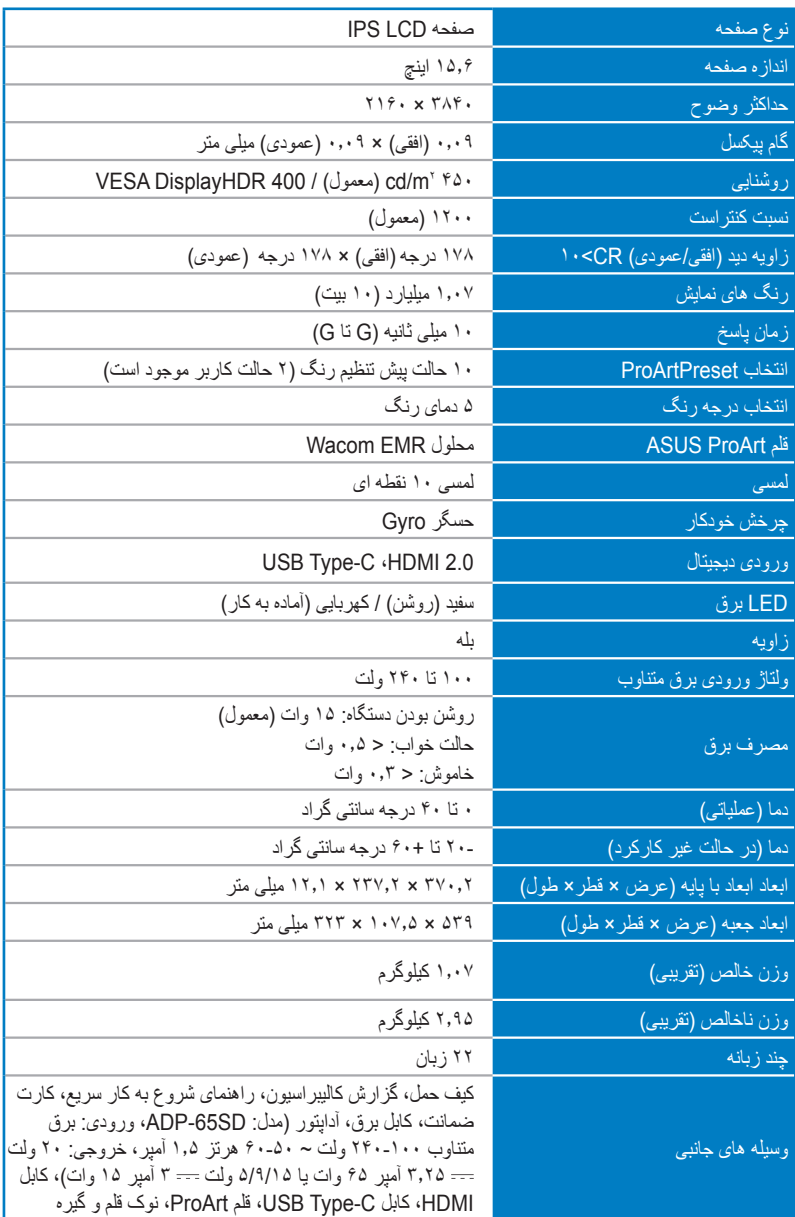

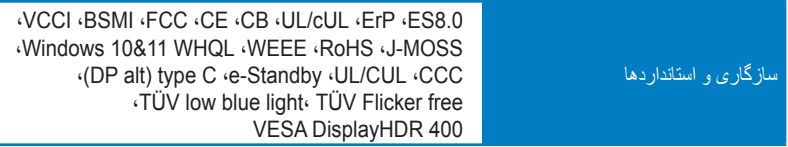

**\*مشخصات بدون اعالم قبلی ممکن است تغییر کنند.**

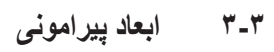

<span id="page-32-0"></span>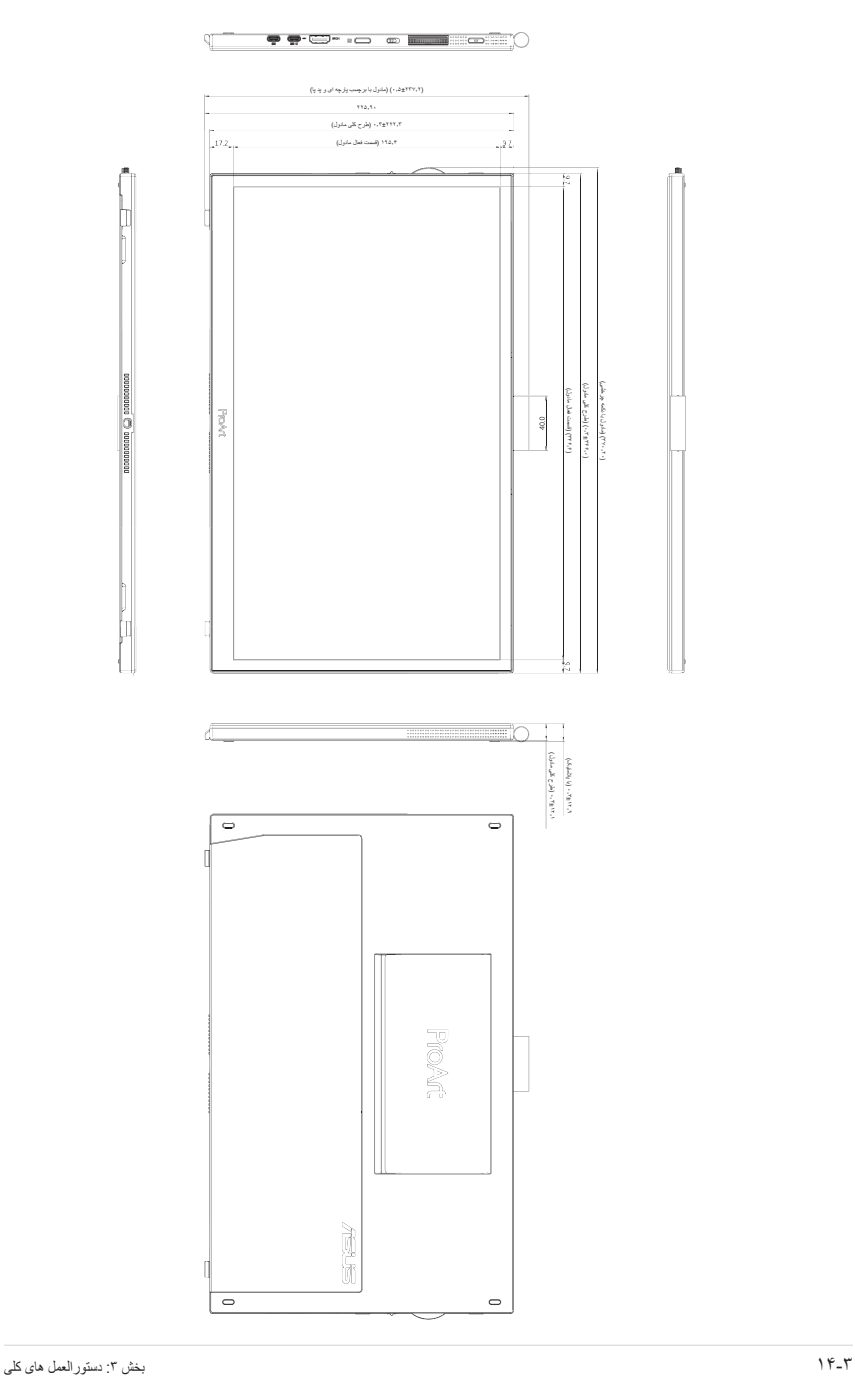

# **4-3 عیب یابی )سؤال های متداول(**

<span id="page-33-0"></span>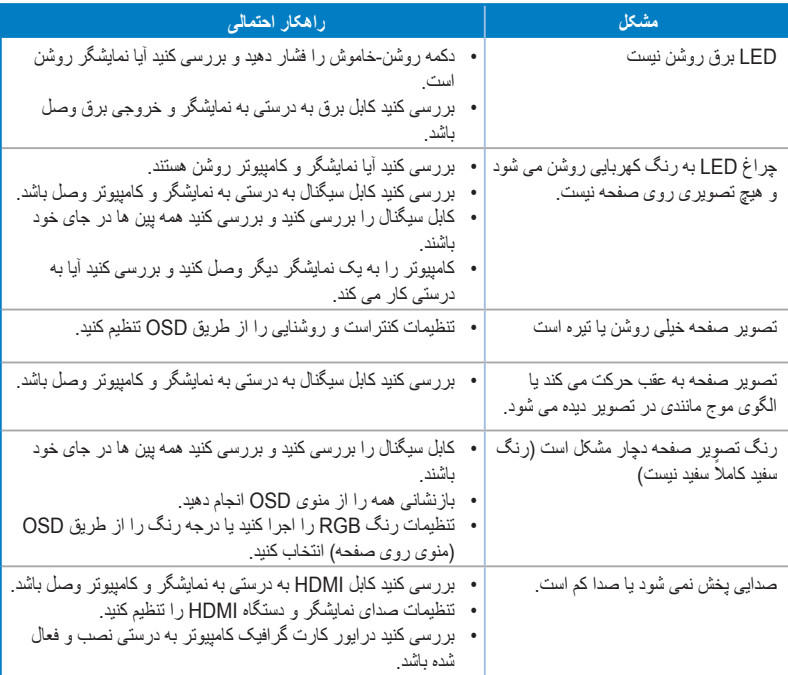

## **5-3 حالت های کارکرد پشتیبانی شده**

<span id="page-34-0"></span>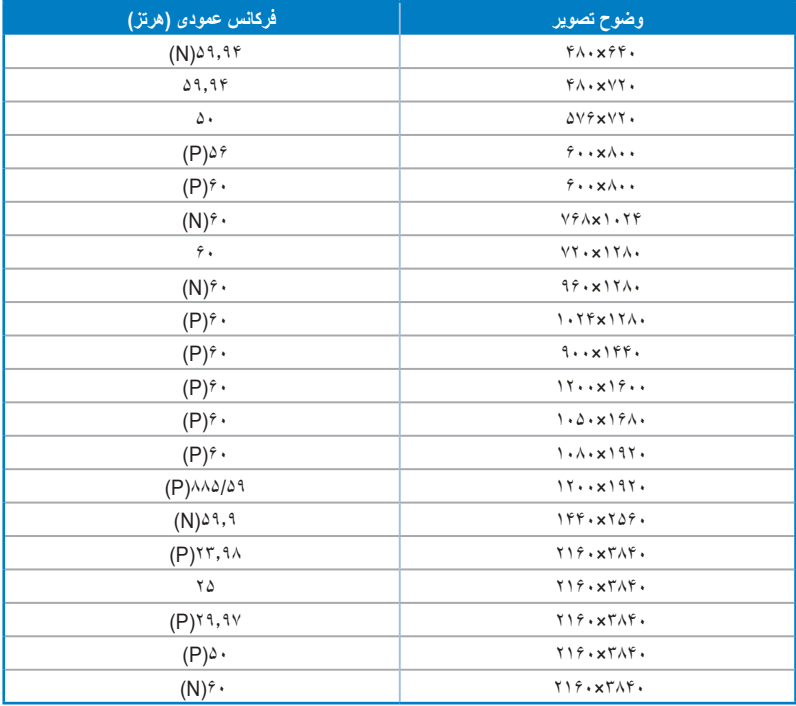

**"P "و "N "معادل عبارت های "مثبت"، "منفی" برای قطب ورودی sync-V/sync-H( زمانبندی ورودی( است. وقتی نمایشگر با استفاده از رابط HDMI درحالت ویدیو درحال کار است )یعنی داده ای نشان نمی دهد(، حالت های باکیفیت زیر به عالوه حالت استاندارد ویدیو پشتیبانی می شود.**